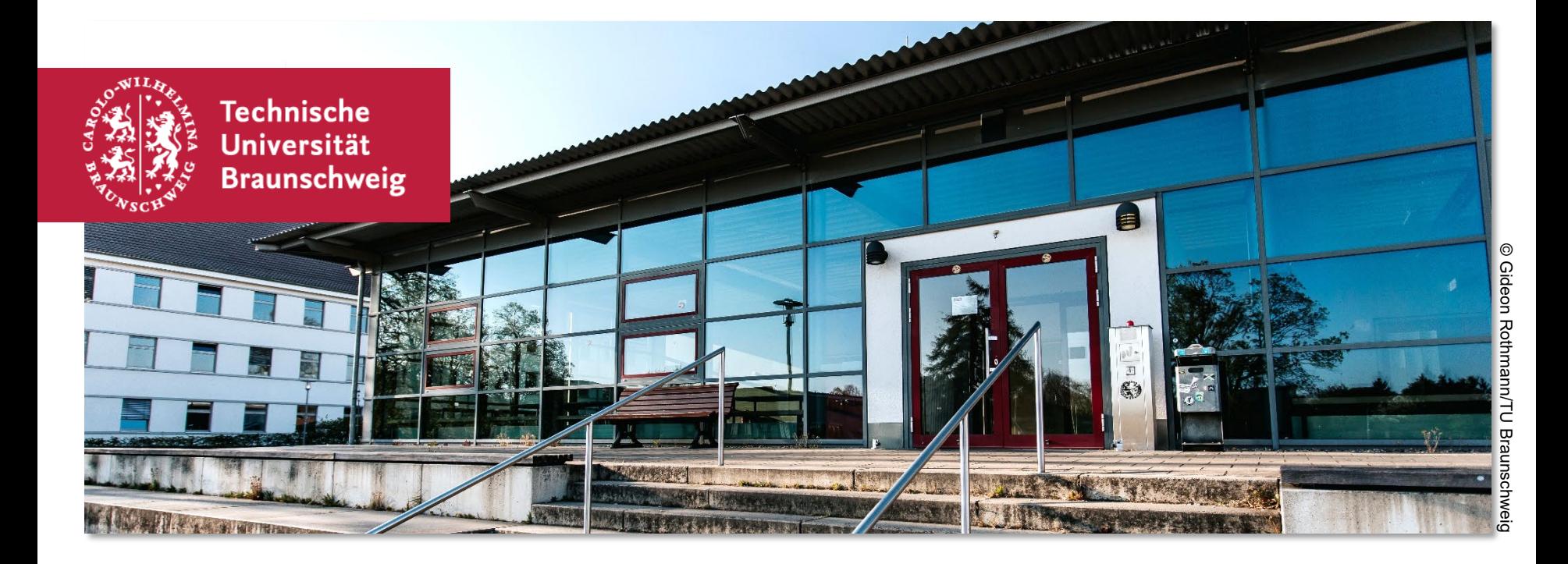

# **Lehrveranstaltungsanmeldung über Stud.IP für Studierende der Fakultät 6**

**auf Basis der Bachelor-Prüfungsordnung von 2021**

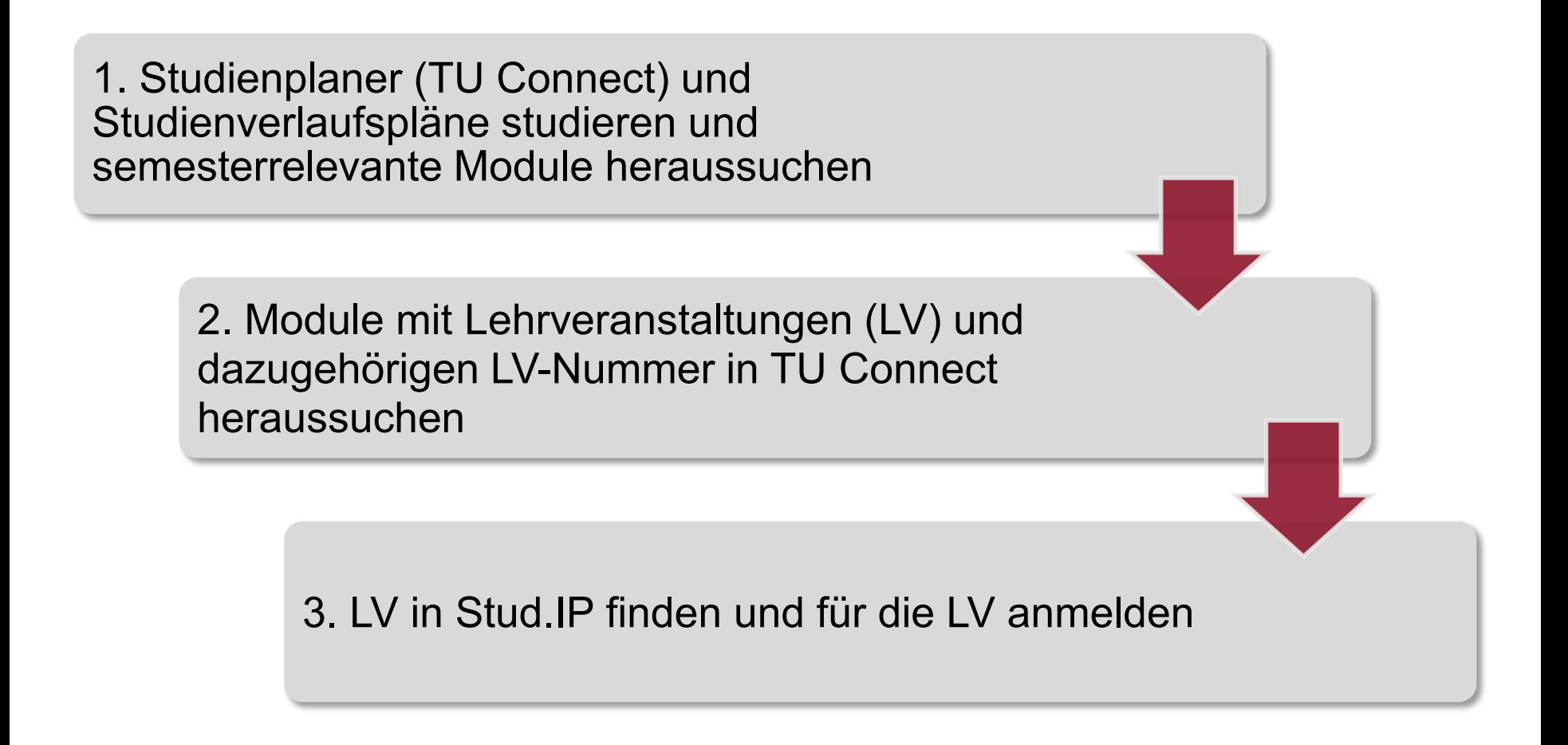

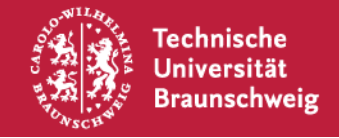

#### **1. Studienplaner (TU Connect) und Studienverlaufspläne studieren und semesterrelevante Module heraussuchen**

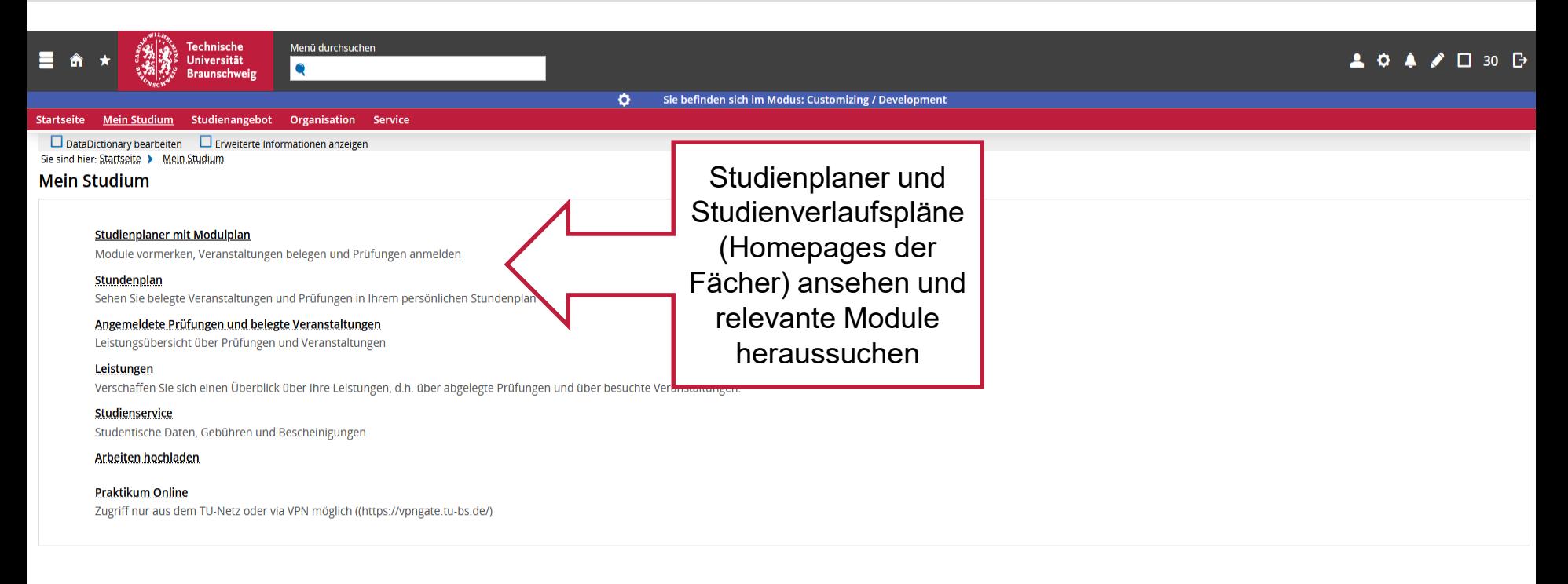

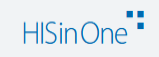

**IMPRESSUM DATENSCHUTZ INFORMATION ZUR BEDIENUNG** <u>ERKLÄRUNG ZUR BARRIEREFREIHEIT</u> **SITEMAP** 

https://qis-dienste.tu-braunschweig.de:132/qisserver/pages/cm/exa/enrollment/info/start.xhtml?\_flowld=studyPlanner-flow&navigationPosition=hisinoneMeinStudium,hisinoneStudyPlanner&recordRequest=true

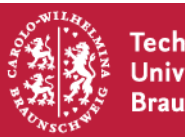

TU Braunschweig - Fakultät für Geistes- und Erziehungswissenschaften | Stud.IP FK6 Oktober 2023

Standardsprache Deutsch

GENERIERT VOM KNOTEN Q003 IM CLUSTER TUBSC.

#### **2. Module mit Lehrveranstaltungen (LV) und dazugehörigen LV-Nummer in TU Connect heraussuchen**

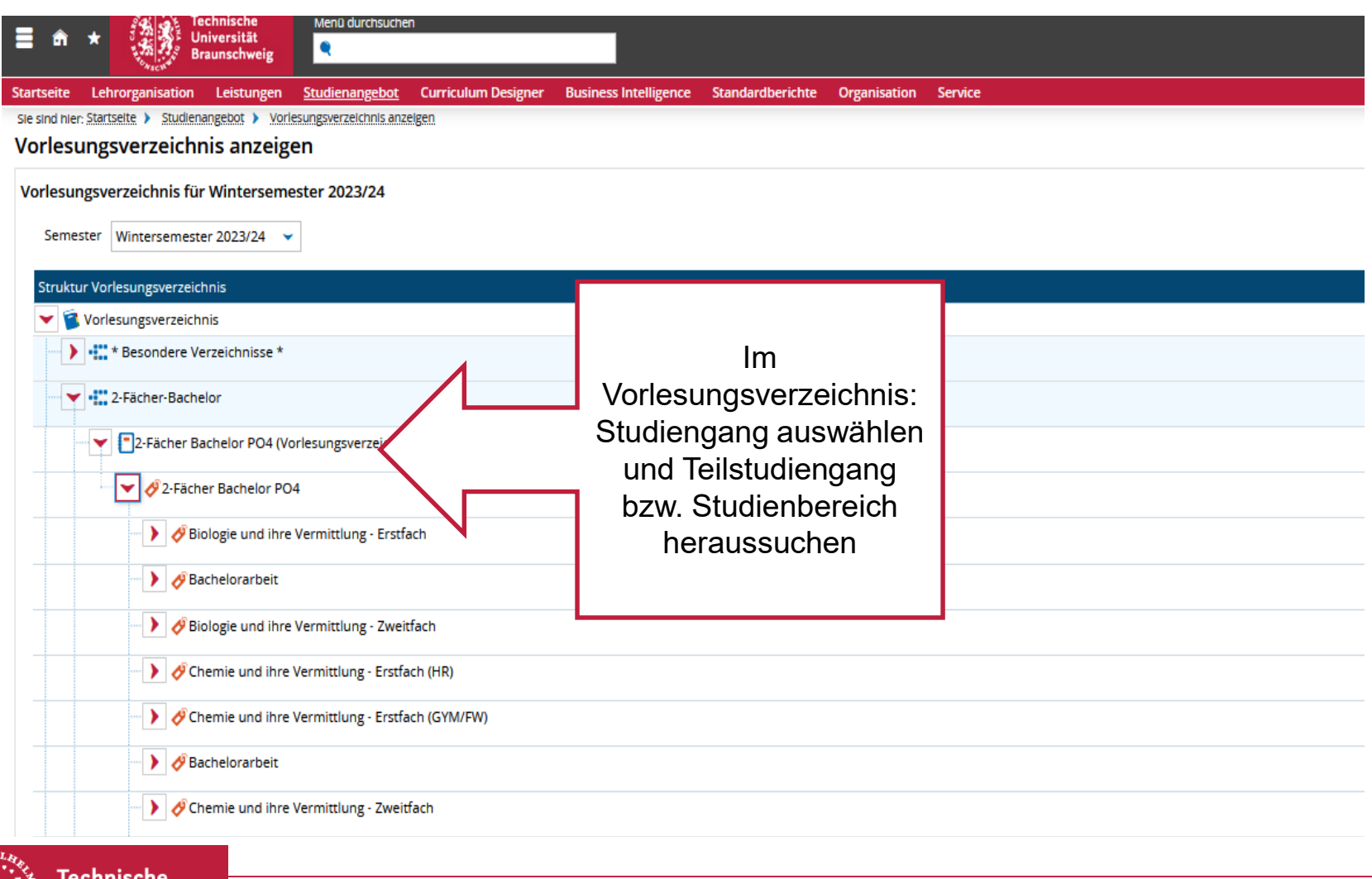

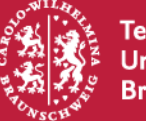

### **2. Module mit Lehrveranstaltungen (LV) und dazugehörigen LV-Nummer in TU Connect heraussuchen**

Bildungswissenschaften Studienprofil Gymnasium

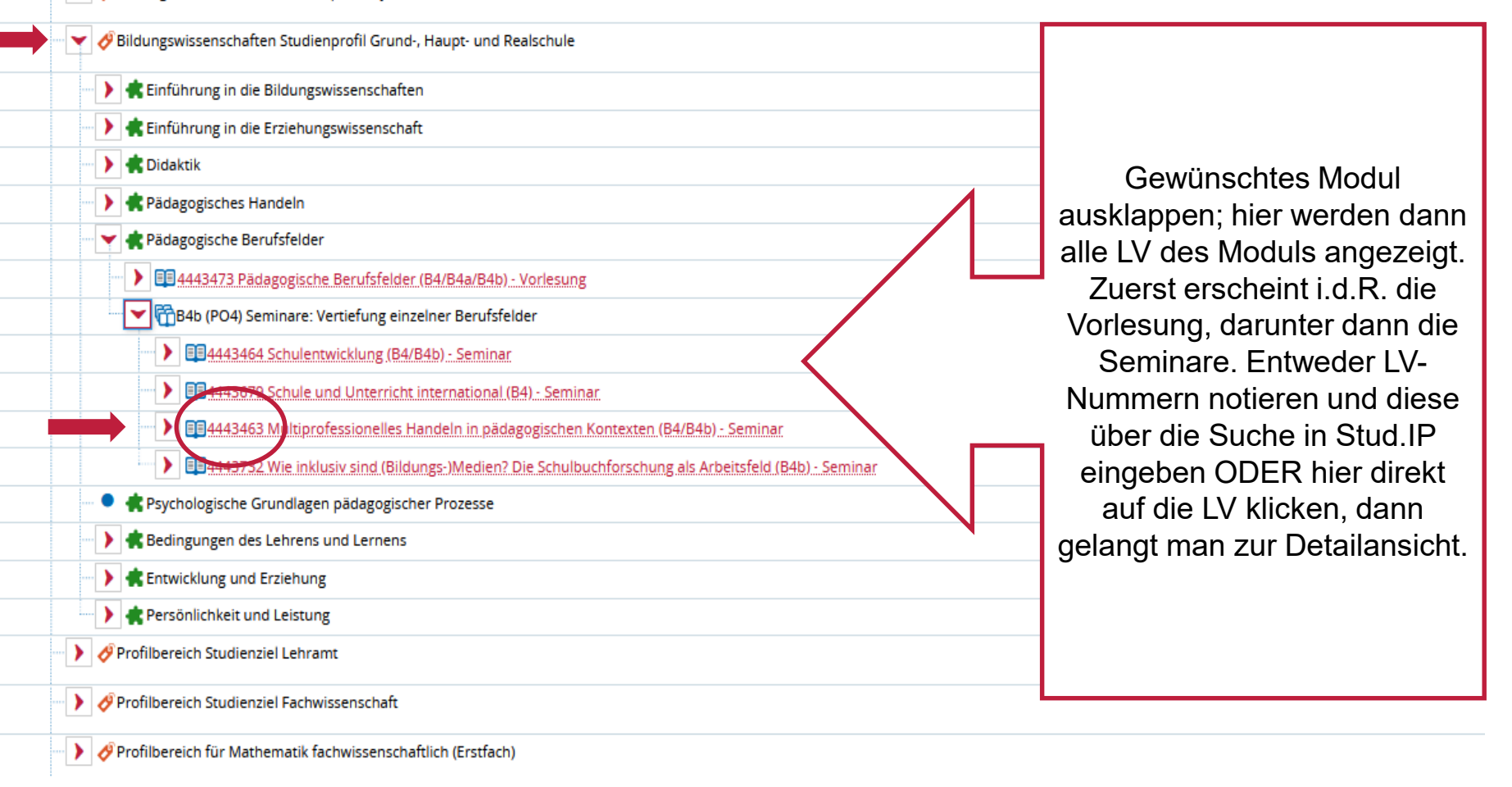

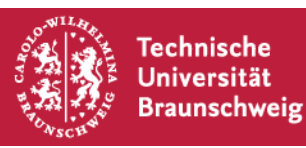

#### **2. Module mit Lehrveranstaltungen (LV) und dazugehörigen LV-Nummer in TU Connect heraussuchen**

#### **Detailansicht**

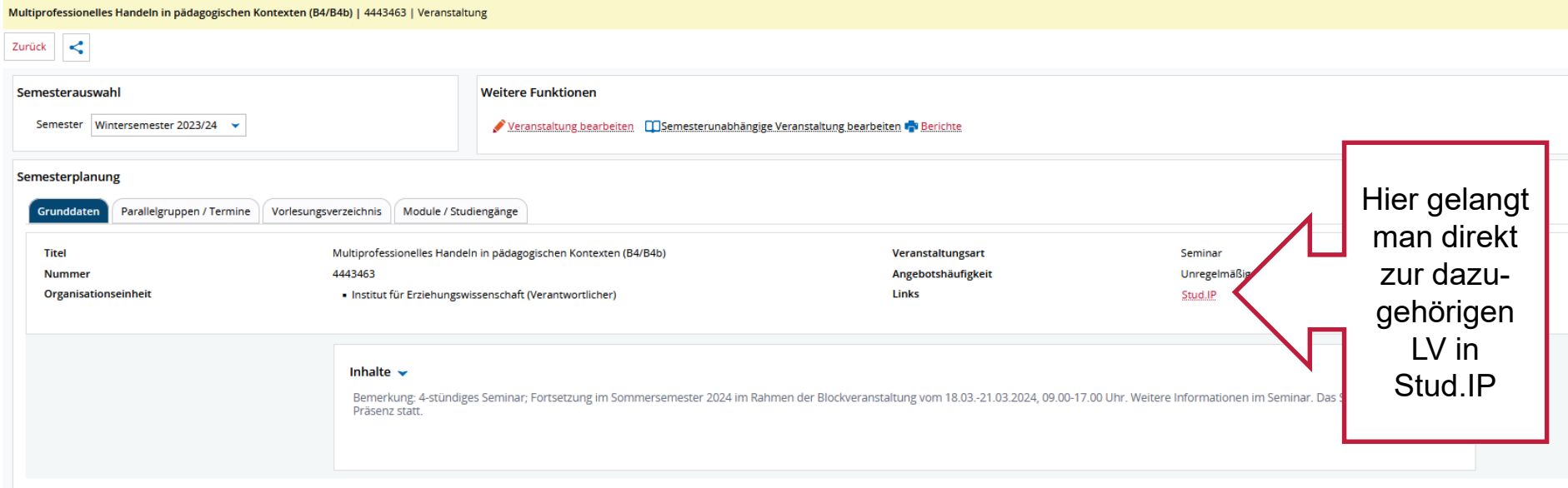

HISinOne"

**DATENSCHUTZ** INFORMATION ZUR BEDIENUNG ERKLÄRUNG ZUR BARRIEREFREIHEIT **SITEMAP IMPRESSUM** C HISINONE IST EIN PRODUKT DER HIS EG

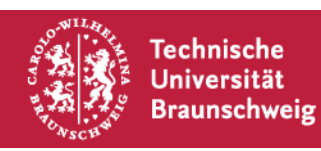

#### **3. LV-Nummern in Stud.IP eingeben und für die LV anmelden**

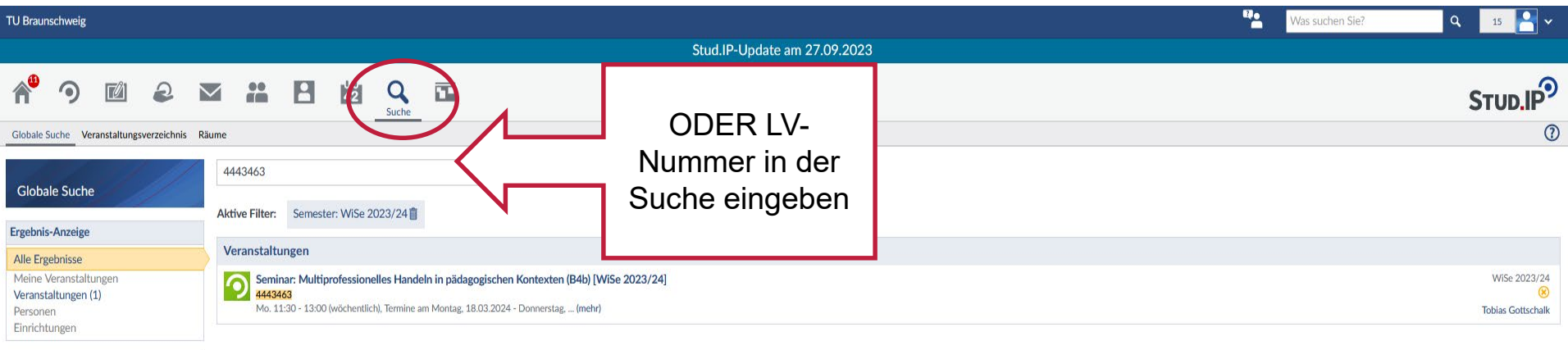

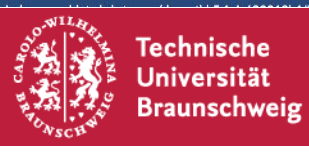

Semester WiSe 2023/24

 $\checkmark$ 

#### **3. Die LV in Stud.IP finden und für die LV anmelden**

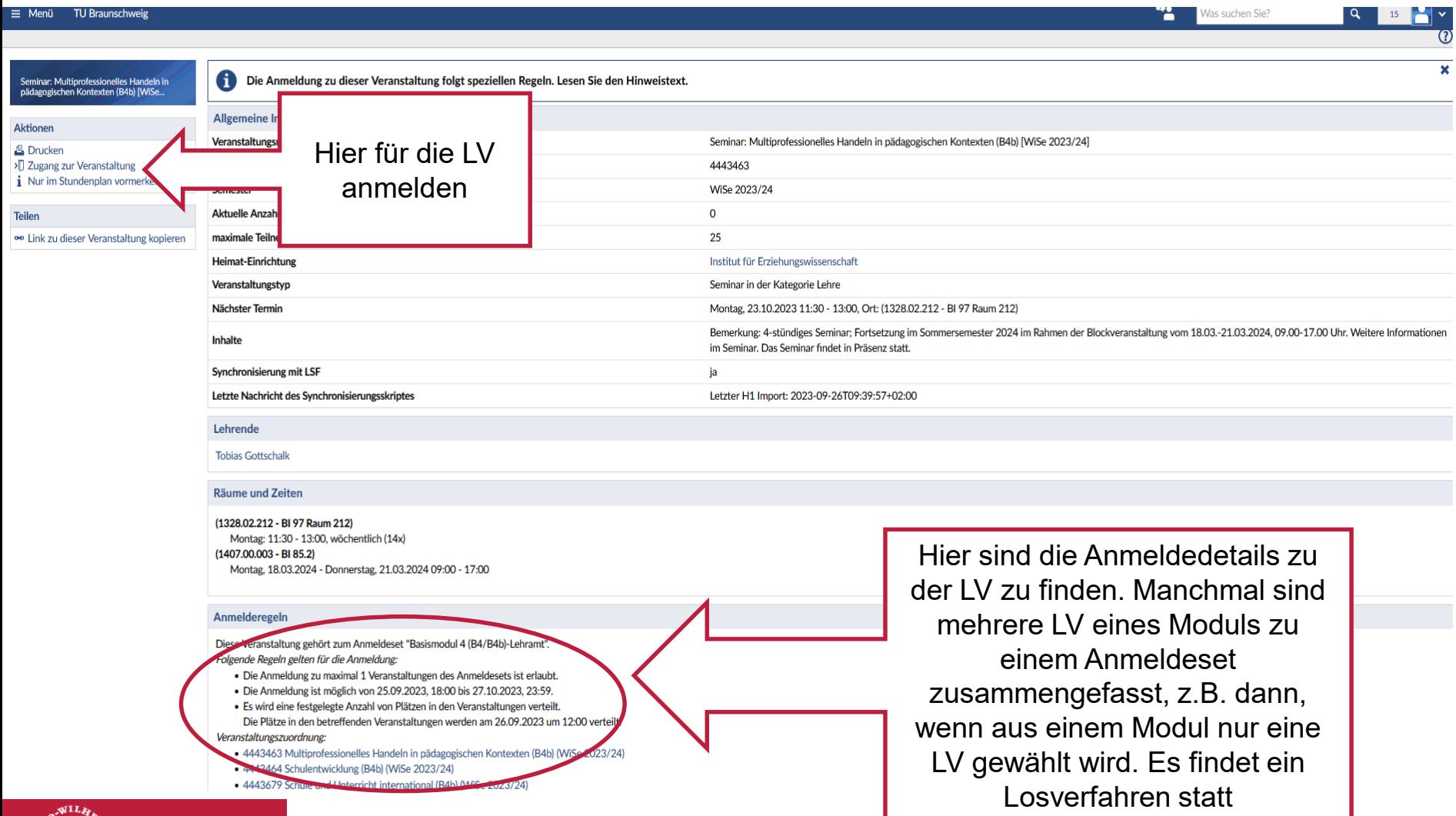

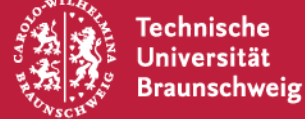

#### **3. LV in Stud.IP finden und für die LV anmelden**

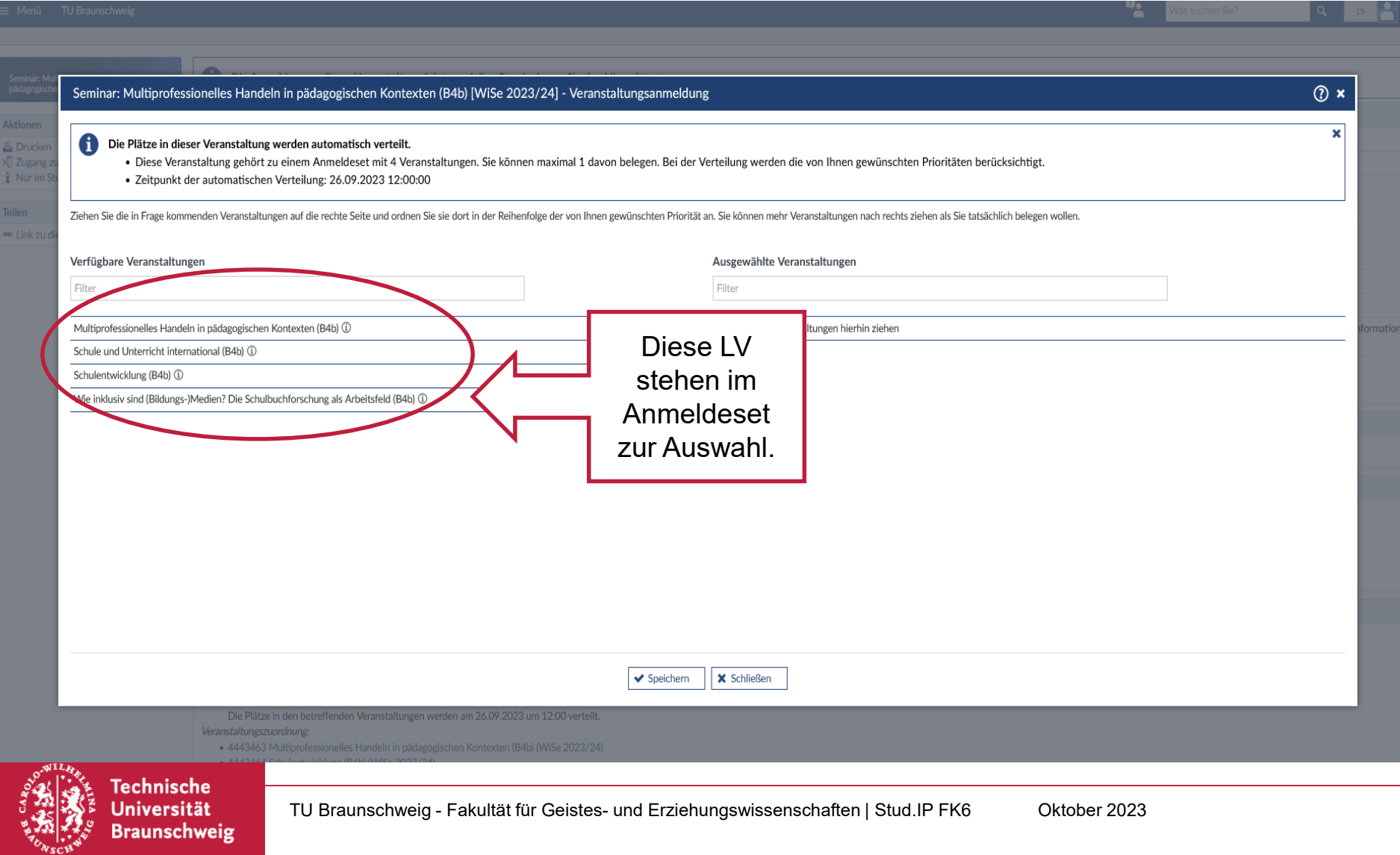

#### **3. LV in Stud.IP finden und für die LV anmelden**

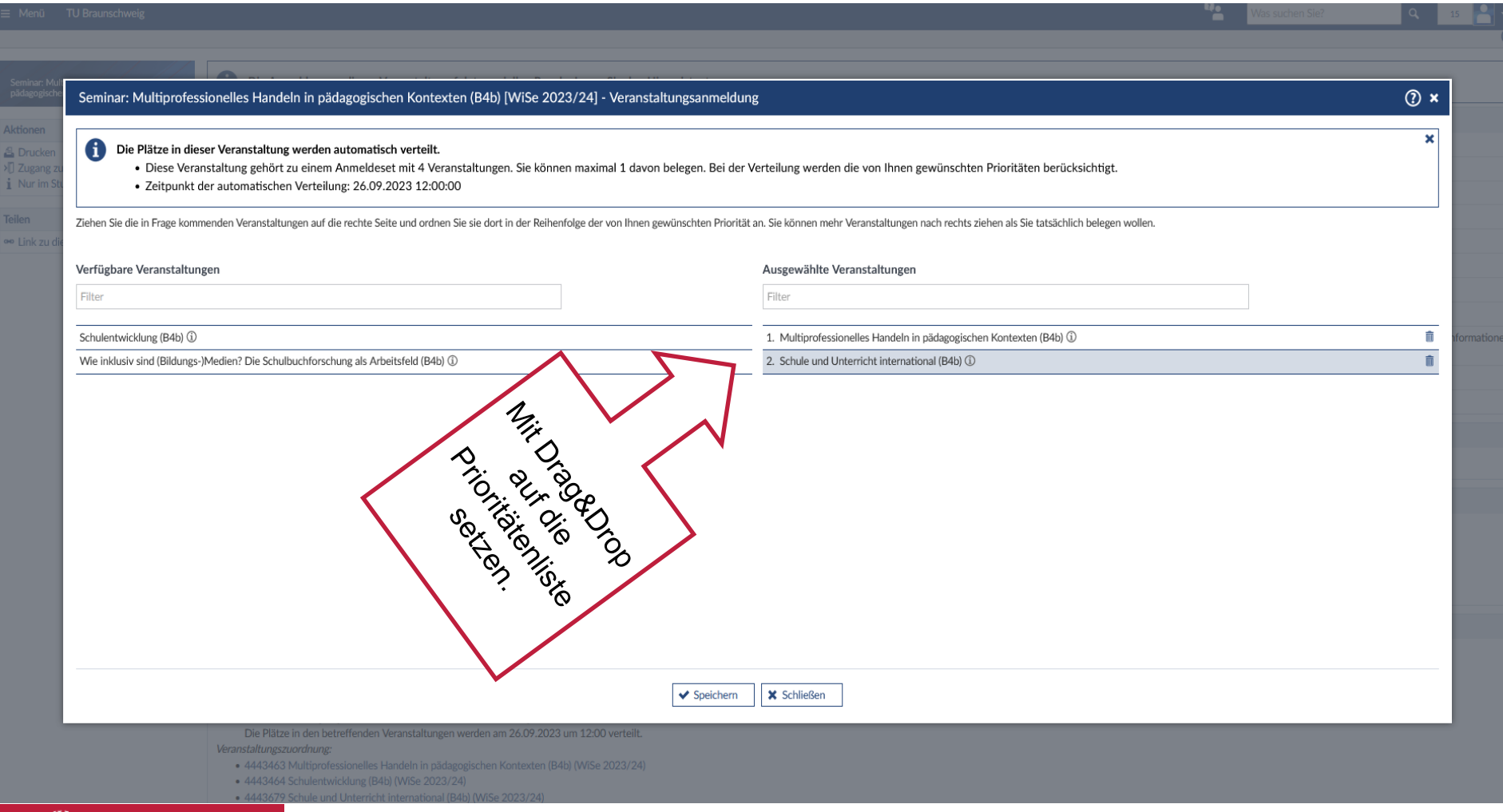

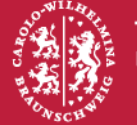

- Unter "Meine Veranstaltungen" sind dann die LV im Bereich "Anmeldeund Wartelisteneinträge" zu finden
- Nach dem Losdatum stehen dann die zugelosten LV fest
- Der Wechsel einer LV/ Vergabe der Restplätze erfolgt i.d.R. bis zum Ende der ersten Vorlesungswoche.

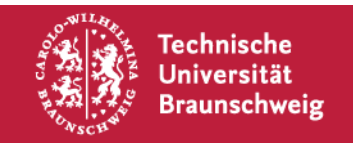

## Bei Rückfragen stehen wir gern zur Verfügung! Ihr Team der Studiengangskoordination  $\odot$

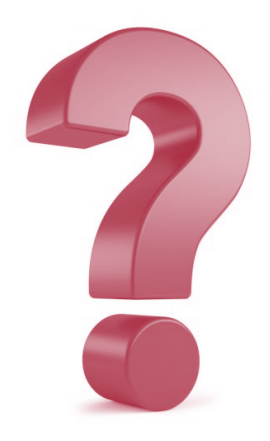

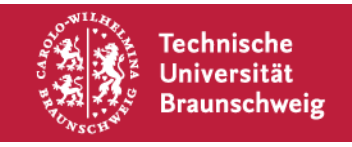